## 民品供应商基本信息修改操作指南

1.选择之前填报的供应商类别

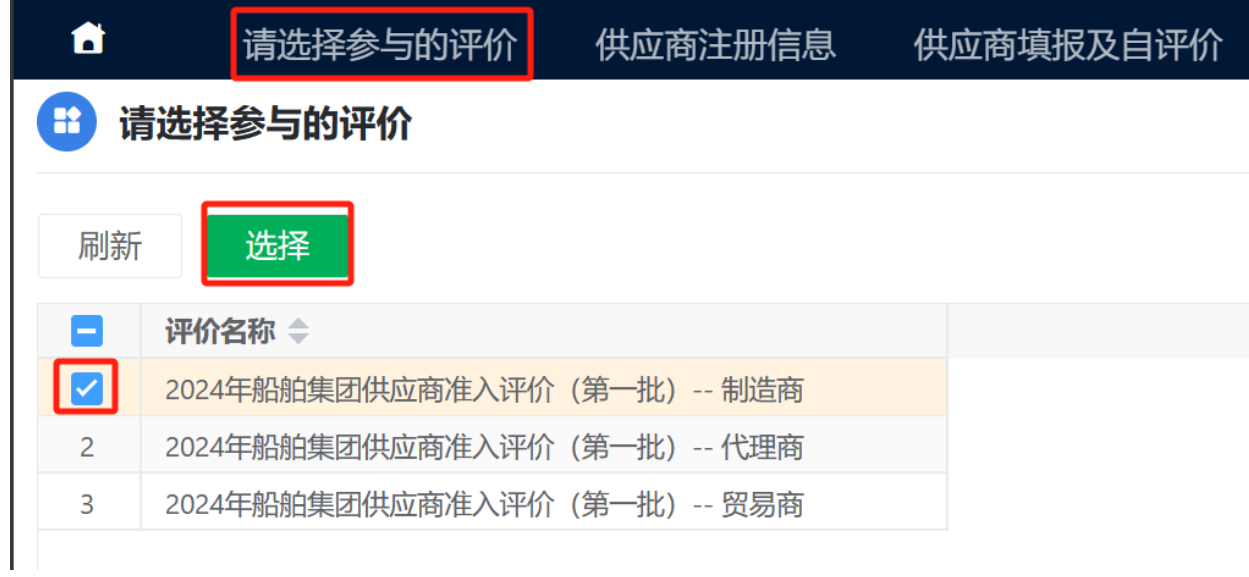

## 2.在供应商信息收集管理菜单中勾选基本信息行点击修改 按钮

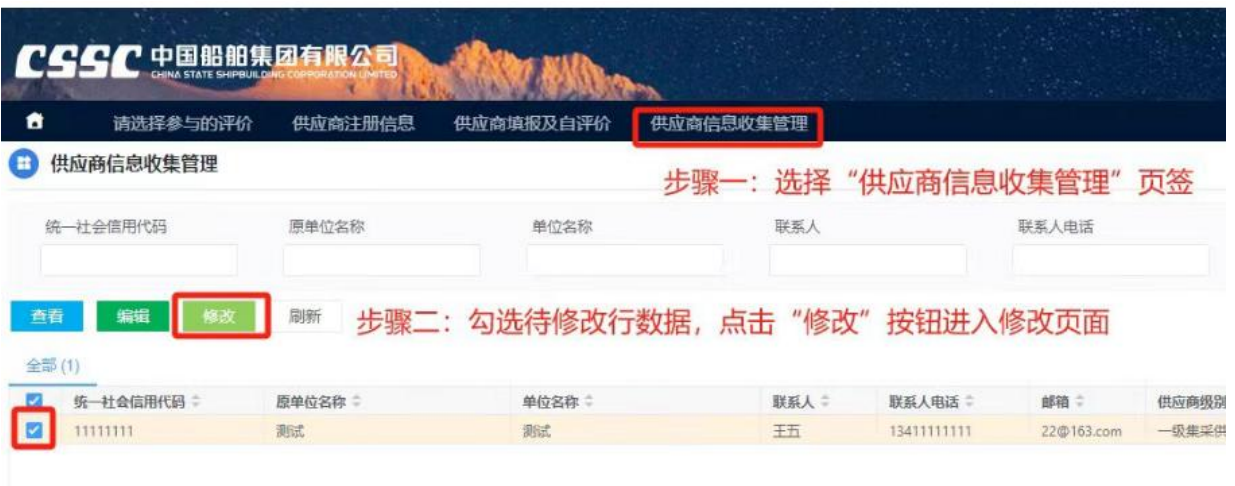

3.在基本信息填报页面修改相关内容并点击保存

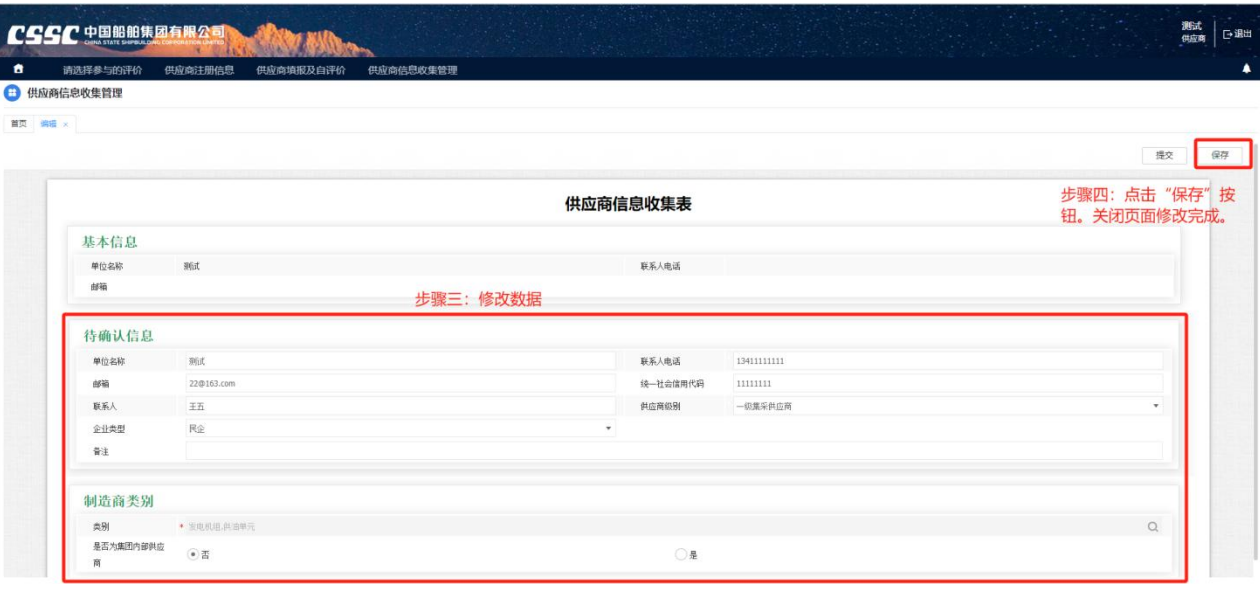

PS:

1.进口供应商单位名称以实际合同签署的主体进行申报。 2.供应商类别(制造商、代理商、贸易商)严格按照评定参 考表的释义对照选择。 3. 是否集团内供应商: 属于集团内企业、分子公司或者由集

团内投资控股企业选择是,其他选否。

4.物资类别严格根据实际供货范围进行勾选,杜绝超范围、 品类全选等违规操作。